## **22.07. Transaction categories**

Categorizing transactions allows you to group transactions together when reviewing or reporting them. Each type of transaction can have its own list of categories. For example customer invoices might have a category "normal" and "urgent". Inventory adjustements might have categories "expired", "damaged" and "stocktake"

From the Special menu, choose Categories

| •••  |        | Transactio | n categories              |
|------|--------|------------|---------------------------|
| New  | Delete | Modify     | Transaction type Customer |
| Code |        | Categories | Master category           |
|      |        |            |                           |
|      |        |            |                           |
|      |        |            |                           |
|      |        |            |                           |
|      |        |            |                           |
|      |        |            |                           |
|      |        |            |                           |
|      |        |            |                           |
|      |        |            |                           |
|      |        |            |                           |
|      |        |            |                           |
|      |        |            |                           |
|      |        |            |                           |
|      |        |            |                           |
|      |        |            |                           |
|      |        |            |                           |

Click on "New" button to create a new category.

| Add category         |  |  |  |
|----------------------|--|--|--|
| Master category None |  |  |  |
| Category code        |  |  |  |
| Category description |  |  |  |
| Cancel               |  |  |  |

The categories can be added to customer, customer credit, supplier, supplier credit, repack, build, inventory adjustment while creating or editing transactions.

Once you have assigned categories they will show as a drop-down list when you enter a new invoice or transaction.

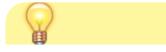

Last update: 2019/11/22 other\_stuff:transaction\_categories https://docs.msupply.org.nz/other\_stuff:transaction\_categories?rev=1574398108

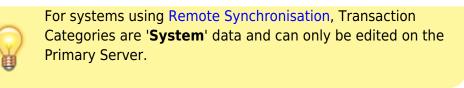

There is a preference to Require category entry on customer invoices. This would apply to all customer invoices issued for all stores **Active** on the server.

Transaction categories can be reported on, refer How to report by invoice category.

Previous: 22.06. Edit menu | | Next: 22.08. Virtual stores

From: https://docs.msupply.org.nz/ - **mSupply documentation wiki** 

Permanent link: https://docs.msupply.org.nz/other\_stuff:transaction\_categories?rev=1574398108

Last update: 2019/11/22 04:48

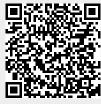